# **Orientações de acesso ao software Dietpro 6.1**

Olá alunos,

Aqui estão algumas orientações importantes sobre como acessar o software Dietpro 6.1 para digitação dos Registros Alimentares.

- O programa será acessado através do endereço: <http://143.107.174.130:8004/dietpro.php?mod=clinico>
- Senha única: alunofsp
- A senha será unificada, mas cada aluno possuirá um nome de usuário. Observe qual é o seu usuário através da tabela ao final deste documento.

### **1. Iniciando a digitação no Dietpro:**

Para cadastro de paciente e digitação do registro alimentar, siga as instruções da Aula 2 disponível no moodle. Essa aula indica os caminhos para:

- Cadastrar paciente (no caso dessa disciplina, o paciente é você mesmo)
- Incluir refeições e alimentos para esse paciente
- Acessar instrumentos para a crítica correta do registro alimentar
- Inserir receitas caso não tenha a preparação disponível no banco de dados do Dietpro
- Gerar relatórios e exportar dados

**A**tente-se para não editar a digitação dos outros colegas, pois a licença do Dietpro também é compartilhada com outras turmas!

**A**o incluir os alimentos para o paciente, dê preferência aos alimentos provenientes da tabela TACO 4ª edição.

**N**ão se esqueça de incluir caso tenha adicionado sal, azeite, açúcar após o término da preparação. Exemplos: ao temperar a salada com sal e azeite; ao adoçar o café com açúcar, mel ou adoçante.

**L**eia o documento "Orientações para Registro Alimentar", disponível no moodle

## **2. Digitei meu Registro Alimentar. Qual saída devo usar?**

Após a digitação de todos os alimentos consumidos, serão gerados relatórios sobre as informações nutricionais dessa alimentação registrada. Cada aluno deverá gerar dois relatórios diferentes:

 "Relatório 1 – Consumo alimentar", com dados de kcal e gramas separados para cada um dos alimentos (arquivo em pdf, slide 21 da Aula 2)

 $\bullet$  "Relatório 2 – Macro e micronutrientes", com a soma dos macro e micronutrientes da dieta (arquivo excel, slide 24 da Aula 2)

## **3. Encaminhamento dos dados pelo moodle**

Assim que terminar de digitar o registro alimentar e exportar os dados criados, encaminhem os relatórios gerados pelo software "Relatório 1 – Consumo alimentar" e "Relatório 2 – Macro e micronutrientes" pelo moodle através do tópico "*Tarefa Entrega das saídas do Dietpro*".

Esses dados serão agrupados aos dados fornecidos anteriormente no questionário individual, sempre apresentados de forma anônima. Essa planilha final será o banco de dados padronizado onde todos os grupos realizarão suas análises, e será anexada no moodle para que seja possível investigar os objetivos propostos de cada um dos grupos.

#### **4. Cronograma**

Dia **06/05**, das 19 às 21h, haverá uma reunião para retirar as dúvidas e combinar a data para entrega das seções Introdução, Justificativa, Objetivos e Métodos do trabalho (primeira versão).

08/05 – Disponibilização da aula "Digitação dos dados no programa de nutrição e crítica dos registros alimentares".

15/05 – Proposta para entrega das seções Introdução, Justificativa, Objetivos e Métodos do trabalho (primeira versão).

18/05 – Data limite para entrega dos Registros Alimentares preenchidos no DietPro

26/05 – Disponibilização da aula "Análise de dados: métodos estatísticos e construção de gráficos"

17/06 – Plantão de dúvidas com horário marcado para cada grupo.

23/06 – Entrega do trabalho escrito final.

#### **Ficou alguma dúvida?**

Encaminhe pelo fórum aberto no moodle (aba Avisos > Fórum de Dúvidas), dessa forma os outros grupos também podem ter acesso à resposta.

Att, Professora Regina, Monitora Paula

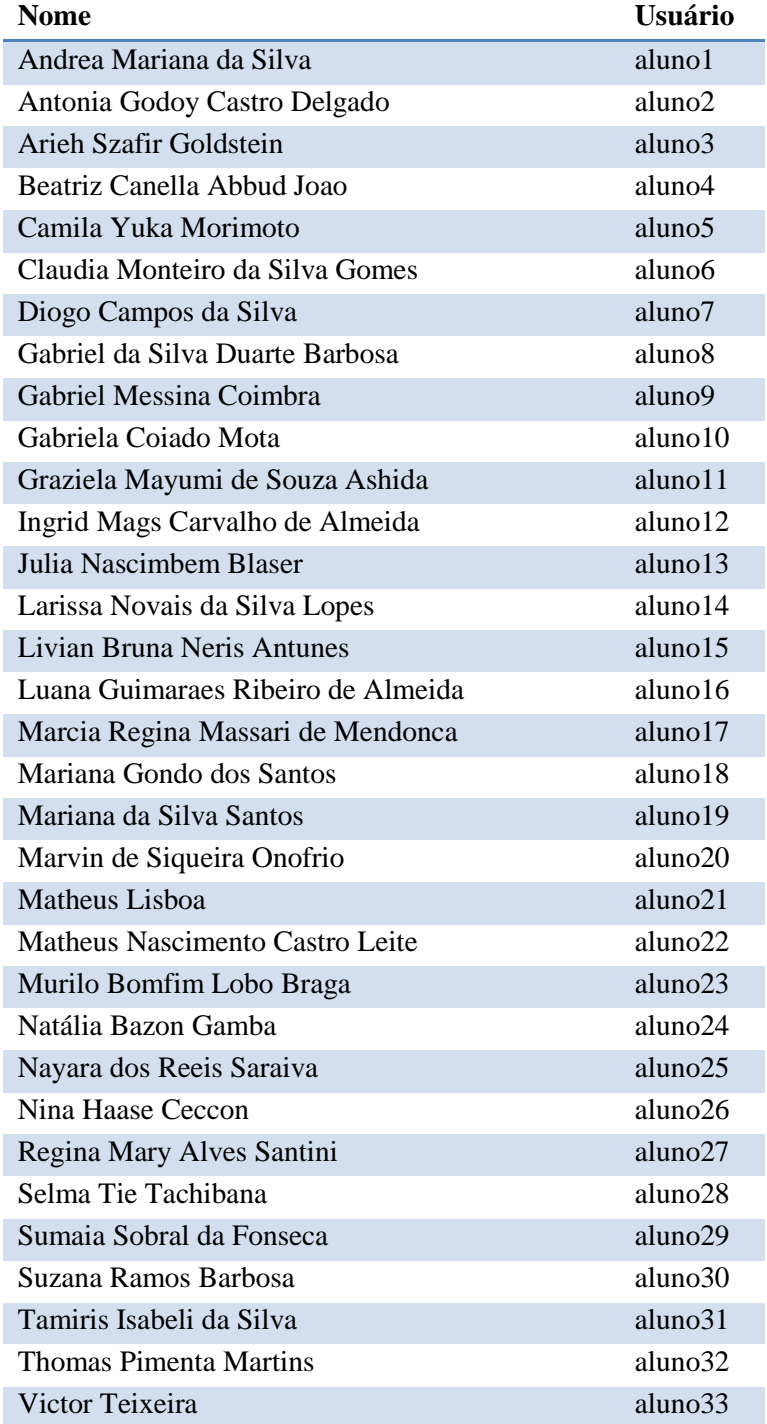

**Tabela 1**. Nome do aluno segundo ordem na lista de chamada e usuário correspondente.